## Discovery Service Options

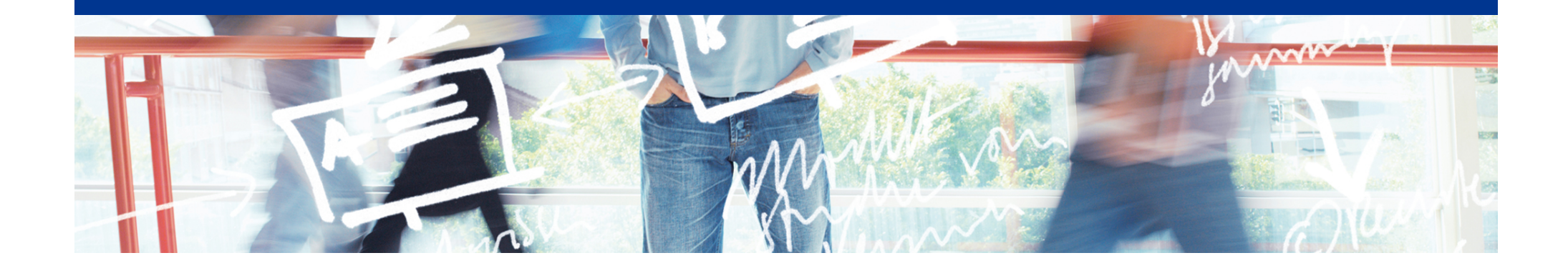

# SWITCH

Bea Huber aai@switch.ch

Interfederation Crash Course Bern, 1. March 2013

#### **No Central WAYF for Interfederation**

• The classic way: One WAYF per Federation

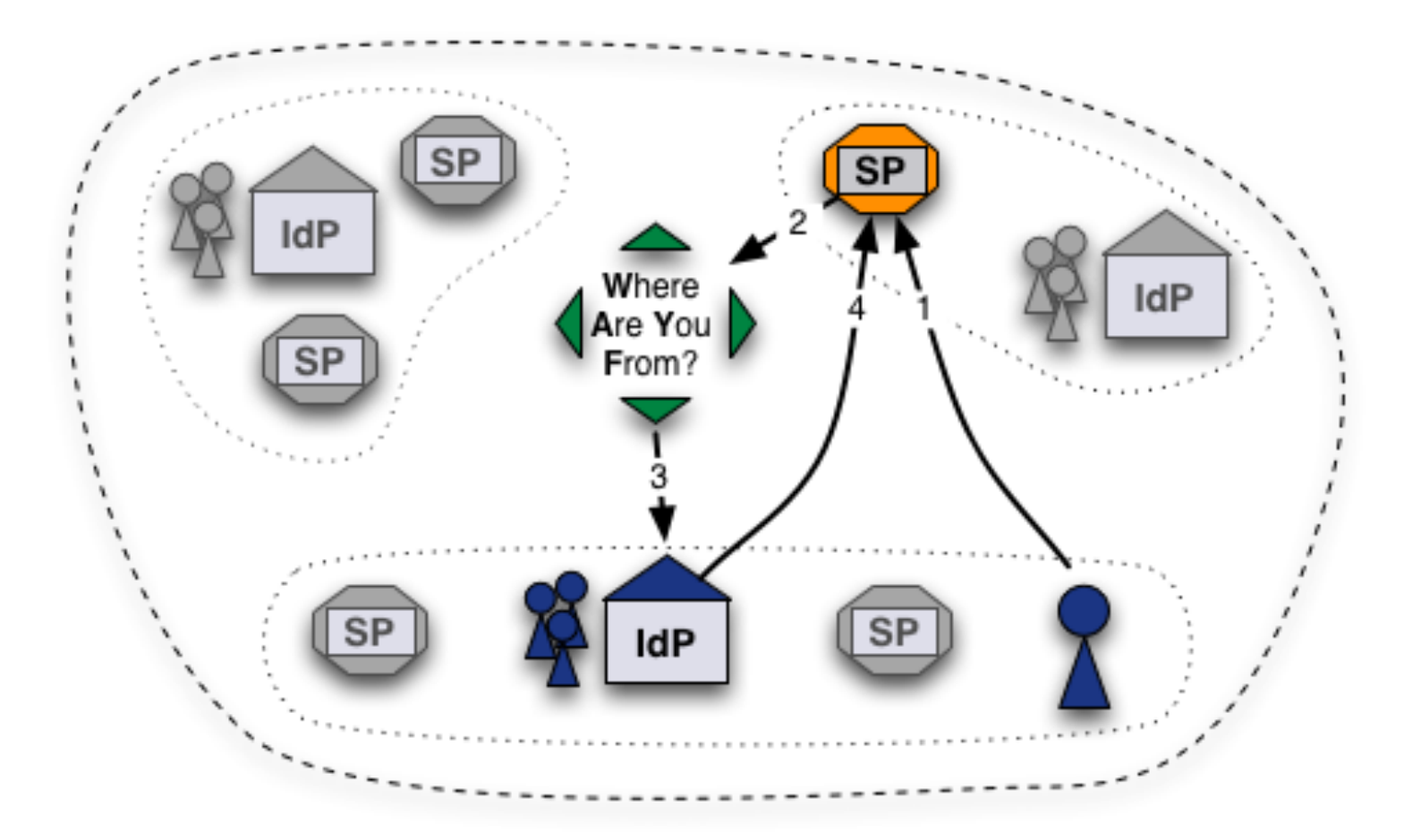

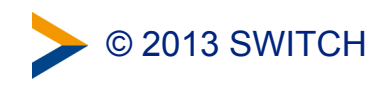

#### **Alternatives**

• Direct Login URLs

• SWITCH Embedded WAYF

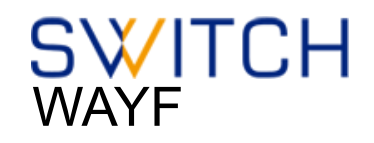

• Shibboleth Embedded Discovery Service

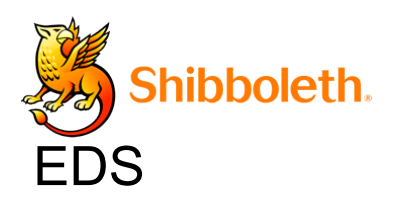

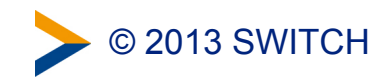

#### **Solution 1: Direct Login URLs**

- A separate login link for specific IdPs
- 1 click direct redirect to IdP without going via WAYF
- Useful when only users of few IdPs use resource

**Login links:** Login via SWITCH (SWITCHaai) Login via Stockholm University (Interfederation) Login via University of Gothenburg (Interfederation)

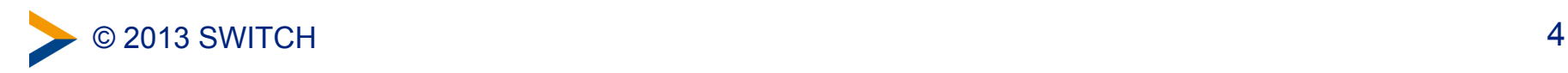

### **Composing Login URLs**

#### **Service Provider Login Link Composer**

This web page lets one compose login links for a Shibboleth-protected resource. The link will redirect users directly to a specific Home Organization for authentication. This way users will skip the WAYF/Discovery Service.

#### **Example link:** Login via SWITCH (SWITCHaai)

However, in case your resource has users from more than a hand full of different organizations, it is recommended to use a WAYF/Discovery Service or the embedded WAYF.

#### **Required information**

#### **Service Provider Session Initiator Handler URL**

https://av.aai.switch.ch/Shibboleth.sso/DS

Session Initiator / /Login / /DS

Since Shibboleth 2.5 the default Session Initiator is /Login, for older version you might have to use the /DS Session Initiator.

Enter the hostname of your SWITCHaai or AAI Test service and select one of the matching entries from the autocompletion feature.

Examples for valid Service Provider Session Initiator handler URLs are

https://myhost.uni.ch/Shibboleth.sso/Login Or

https://otherhost.uni.ch/Shibboleth.sso/DS.

#### **Service Provider Target URL**

https://aai-viewer.switch.ch/

Specify here the URL of the web page that the user shall be redirected after authentication. This is usually a Shibboleth protected page. If you don't have such a page yet, use

https://your.host.ch/Shibboleth.sso/Session provided you are using a Service Provider 2.x. This page then will display all available attributes and other session information.

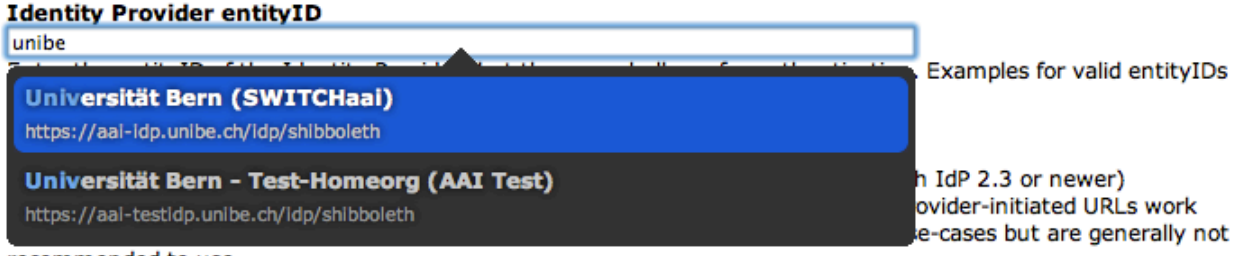

recommended to use.

<http://www.switch.ch/aai/support/serviceproviders/sp-compose-login-url.html>

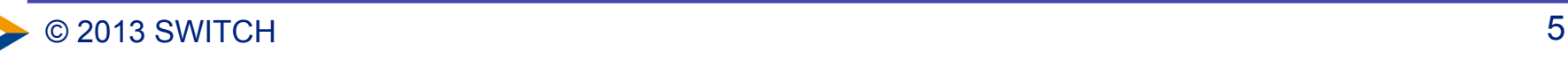

### **Solution 2: Embedded WAYF**

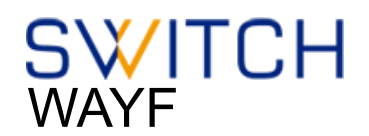

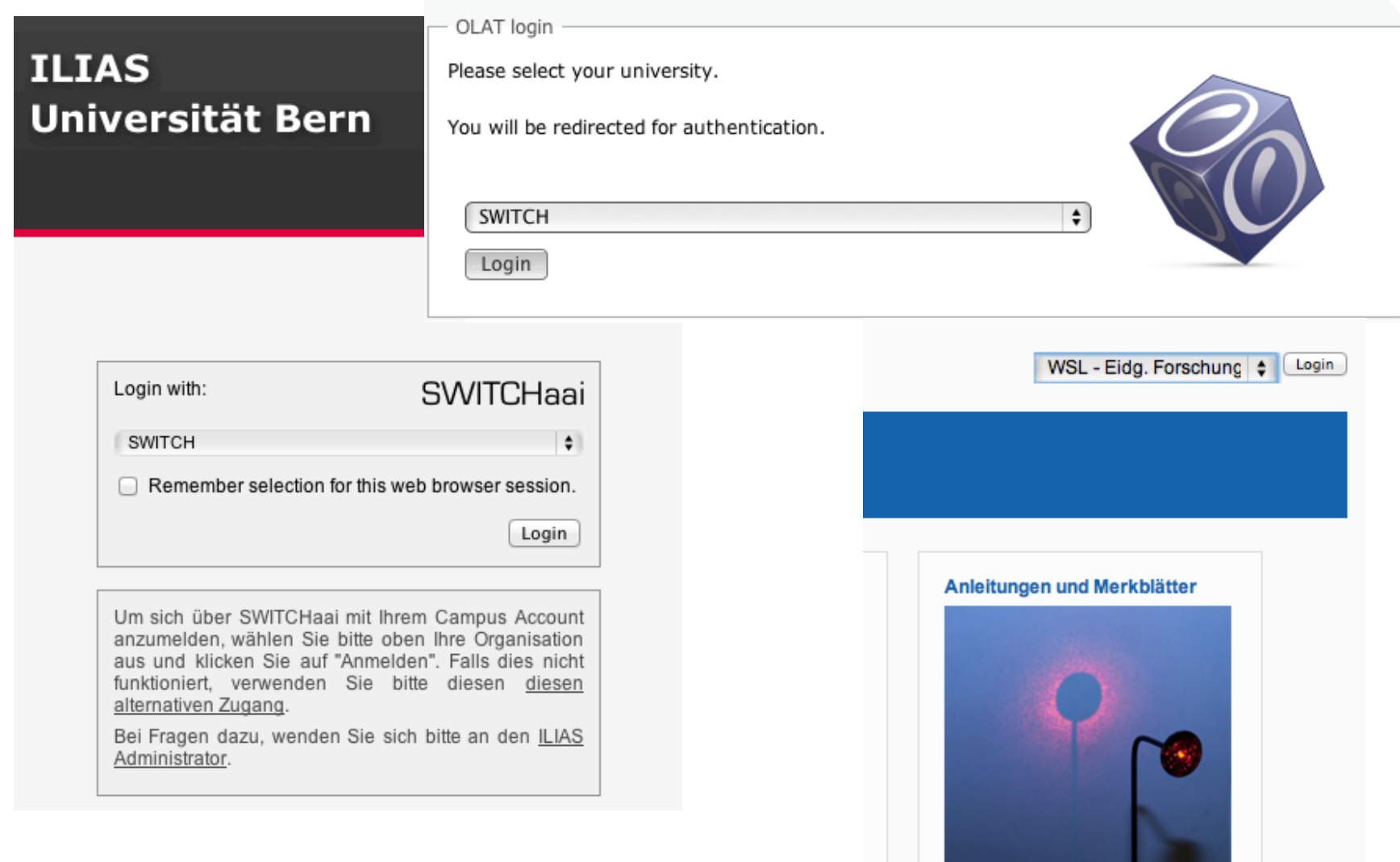

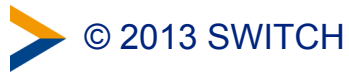

#### **Embedded WAYF**

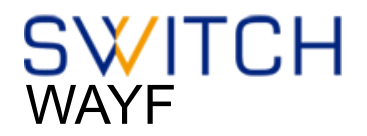

Select the organisation you are affiliated with ...

Universities **EPF Lausanne** ETH Zurich Universität Basel Universität Bern Universität Liechtenstein Université de Genève Universität Luzern Universität St. Gallen Universität Zürich Universities of Applied Sciences FFHS - Fernfachhochschule Schweiz FHS St. Gallen - Hochschule für Angewandte Wissenschaften FHNW - Fachhochschule Nordwestschweiz HEPVS - Valais University of Teacher Education √ HES-SO - Haute école spécialisée de Suisse occidentale HSLU - Hochschule Luzern HSR - Hochschule für Technik Rapperswil HWZ - Hochschule für Wirtschaft Zürich NTB - Hochschule für Technik Buchs PHBern - Pädagogische Hochschule Bern PHGR - Pädagogische Hochschule Graubünden PHTG - Pädagogische Hochschule Thurgau PHZ - Pädagogische Hochschule Zentralschweiz PH Zug - Pädagogische Hochschule Zug SUPSI - Scuola Universitaria Professionale della Svizzera Italiana ZHAW - Zürcher Hochschule für Angewandte Wissenschaften ZHdK - Zürcher Hochschule der Künste From other federations Stockholm University University of Trieste IdP

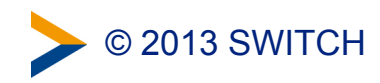

#### **Embedded WAYF**

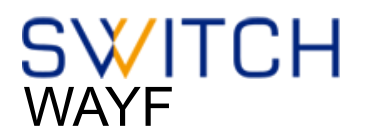

- Embed WAYF on Web Application
- customize look and feel
- still transparently use central WAYF

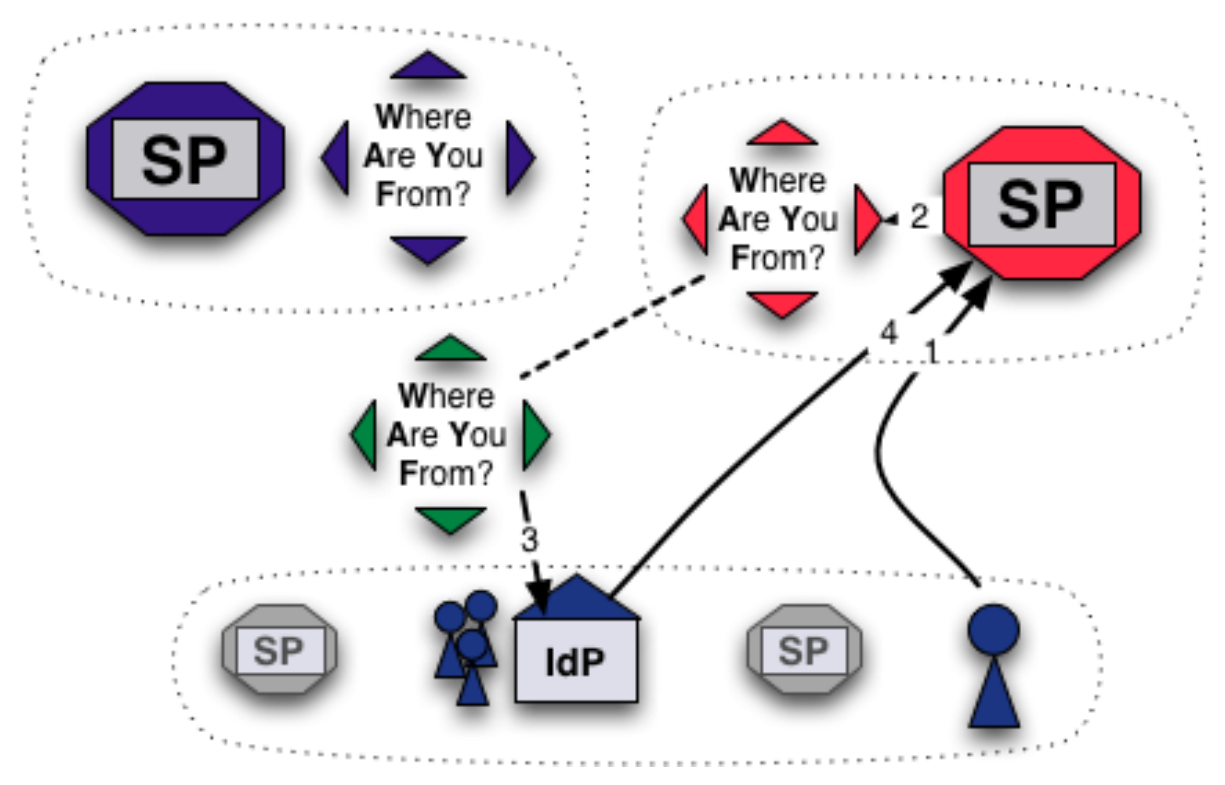

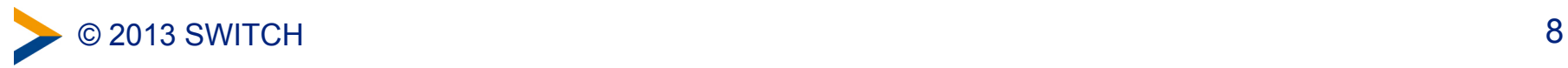

### **Information and Configuration**

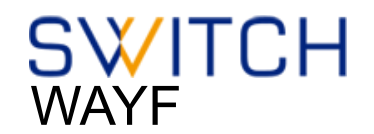

#### More information about the embedded WAYF:

<http://www.switch.ch/aai/support/serviceproviders/sp-embedded-wayf.html>

#### Generate the embedded WAYF code for your SP:

[https://rr.aai.switch.ch/gen\\_embedding\\_code.php](https://rr.aai.switch.ch/gen_embedding_code.php) 

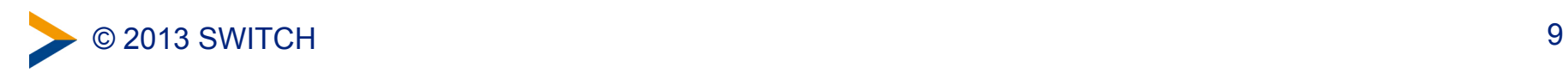

#### **Configuration**

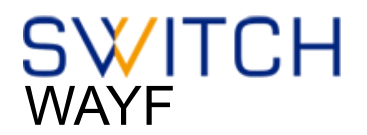

```
Configuration Example of embedded wayf
```
// Example of how to add Identity Provider from other federations

```
var wayf_additional_idps = [
```

```
								{name:"University	of	Trieste	IdP",	
entityID:"https://idemfero.units.it/idp/shibboleth"},
```

```
								{name:"Stockholm	University",	
entityID:"https://idp.it.su.se/idp/shibboleth"}
```
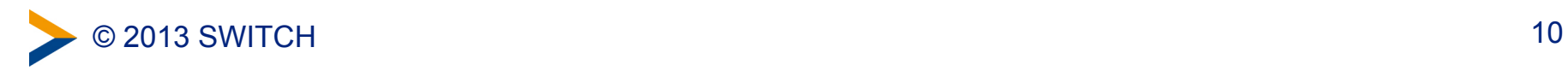

 **];** 

#### **Configuration**

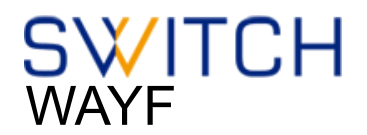

#### Configuration Example of embedded wayf

**// EntityIDs of Identity Provider that should not be shown at all // [Optional, commented out by default]** 

```
var wayf hide idps = new Array ("https://idemfero.units.it/idp/shibboleth",
"https://idp.it.su.se/idp/shibboleth");
```
**// Categories of Identity Provider that should not be shown // Possible values are:"university","uas","hospital","library","vho","others","all"** 

```
var wayf_hide_categories = new Array("library","vho","others","hospital");
```
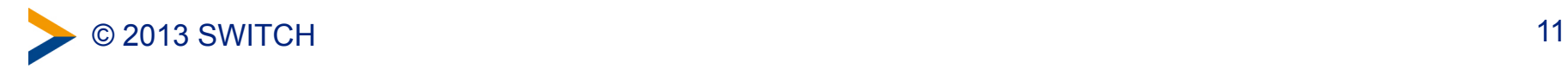

### **Enable JSON Discovery feed**

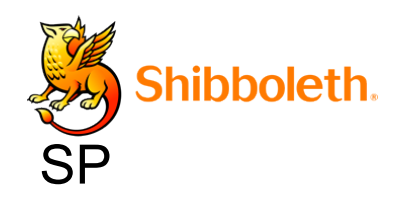

In shibboleth2.xml:

 **<Sessions lifetime="28800" timeout="3600" relayState="ss:mem"**  $checkAddress="false"$  $\text{consistentAddress} = \text{"true"}$ handlerSSL="true"  $\text{cookieProps} = \text{"https">}$ 

**... <!-- JSON feed of discovery information. -->**  <Handler type="DiscoveryFeed" Location="/DiscoFeed"/>  **</Sessions>** 

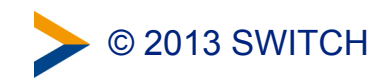

### **JSON Discovery feed example**

```
[ { "entityID": "https://idp.ids-mannheim.de/idp/shibboleth", 
 "DisplayNames": [ 
 { "value": "Institut für Deutsche Sprache (IDS)", "lang": "de" }, 
  { "value": "Institut für Deutsche Sprache (IDS)", "lang": "en" } 
 ] 
}, 
{ "entityID": "https://idp.it.gu.se/idp/shibboleth", 
"DisplayNames": [ 
 { "value": "Göteborgs universitet", "lang": "sv" }, 
 { "value": "University of Gothenburg", "lang": "en" } 
 ], 
"Logos": [ 
"lang": "sv" },
```

```
hihholeth.
SP
```
{ "value": "https://www.gu.se/digitalAssets/1374/1374690\_lo\_gu\_left.png", "height": "50", "width": "344",

{ "value": "https://www.gu.se/digitalAssets/1374/1374690\_lo\_gu\_left.png", "height": "50", "width": "376", "lang": "en" }

] }

]

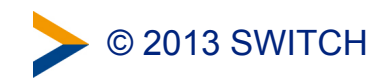

#### **Configuration**

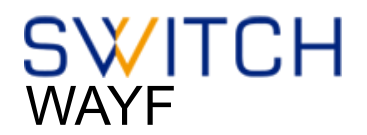

#### Configuration Example of embedded wayf

- // Whether to load Identity Providers from the Discovery Feed provided by
- **// the Service Provider.**
- // IdPs that are not listed in the Discovery Feed and that the SP therefore is
- // not are able to accept assertions from, are hidden by the Embedded WAYF
- // IdPs that are in the Discovery Feed but are unknown to the SWITCHwayf
- // are added to the wayf additional idps.
- // The list wayf additional idps will be sorted alphabetically
- // The SP must have configured the discovery feed handler that generates a
- // JSON object. Otherwise it won't generate the JSON data containing the IdPs.
- **// [Optional, commented out by default]**

```
var wayf use disco feed = true;
```
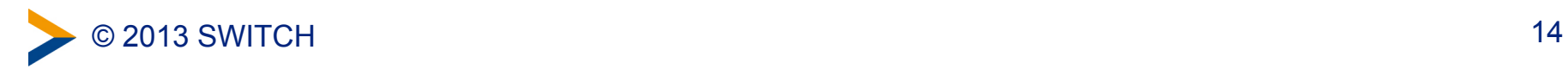

### **Solution 3: Embedded Discovery Service**

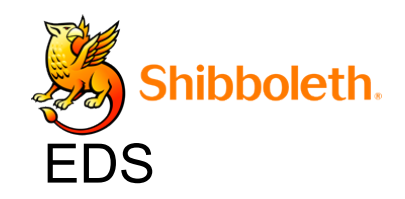

- Also uses the Discovery Feed provided by the SP
- Embed the DS directly into the service
- Search-as-you-type or select from list
- JS, CSS and HTML only
- developed and maintained by the Shibboleth team
- download from

<http://shibboleth.net/downloads/embedded-discovery-service/latest/>

#### • Documentation can be found at:

<https://wiki.shibboleth.net/confluence/display/EDS10/Embedded+Discovery+Service>

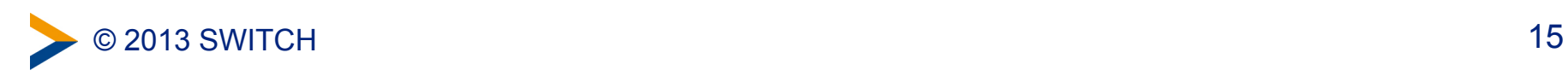

### **Embedded Discovery Service**

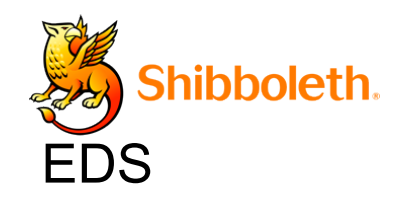

#### **SWITCH AAI Attribute Viewer** The AAI Attribute Viewer displays all attributes that are available about an AAI user. All user information is stored 10 days in a log file before it is automatically deleted. Please select your Home Organization and log in to see the AAI attributes [2] that are available for you. Use a suggested selection:  $>$ VHC **SWITCH** VHO - Virtual Home WSL - Swiss Federal SWITCH Institute for... Organization Or enter your organization's name **swi** Continue Help niv FHNW - University of Applied Sciences Northwestern Switz HES-SO : University of Applied Sciences Western Switzerl HE HSR - Hochschule für Technik Rapperswil PHZ - University of Teacher Education Central Switzerlan SNSF - Swiss National Science Foundation SUPSI - University of Applied Sciences Southern Switzerl  $>$  SWITCH > VHO - Virtual Home Organization WSL - Swiss Federal Institute for Forest, Snow and Lands

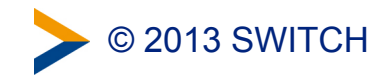

#### **MetadataFilter Example**

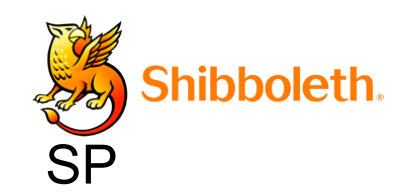

In shibboleth2.xml:

 **<MetadataProvider type="XML" .....>** 

**<MetadataFilter type="Whitelist">** 

 **<Include>https://idp.nordu.net/idp/shibboleth</Include> <Include>https://idp.ids-mannheim.de/idp/shibboleth</Include> <Include>https://idp.it.su.se/idp/shibboleth</Include> </MetadataFilter>** 

**</MetadataProvider>** 

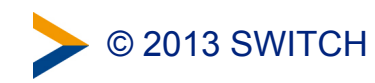

### **Embedded WAYF vs Embedded DS**

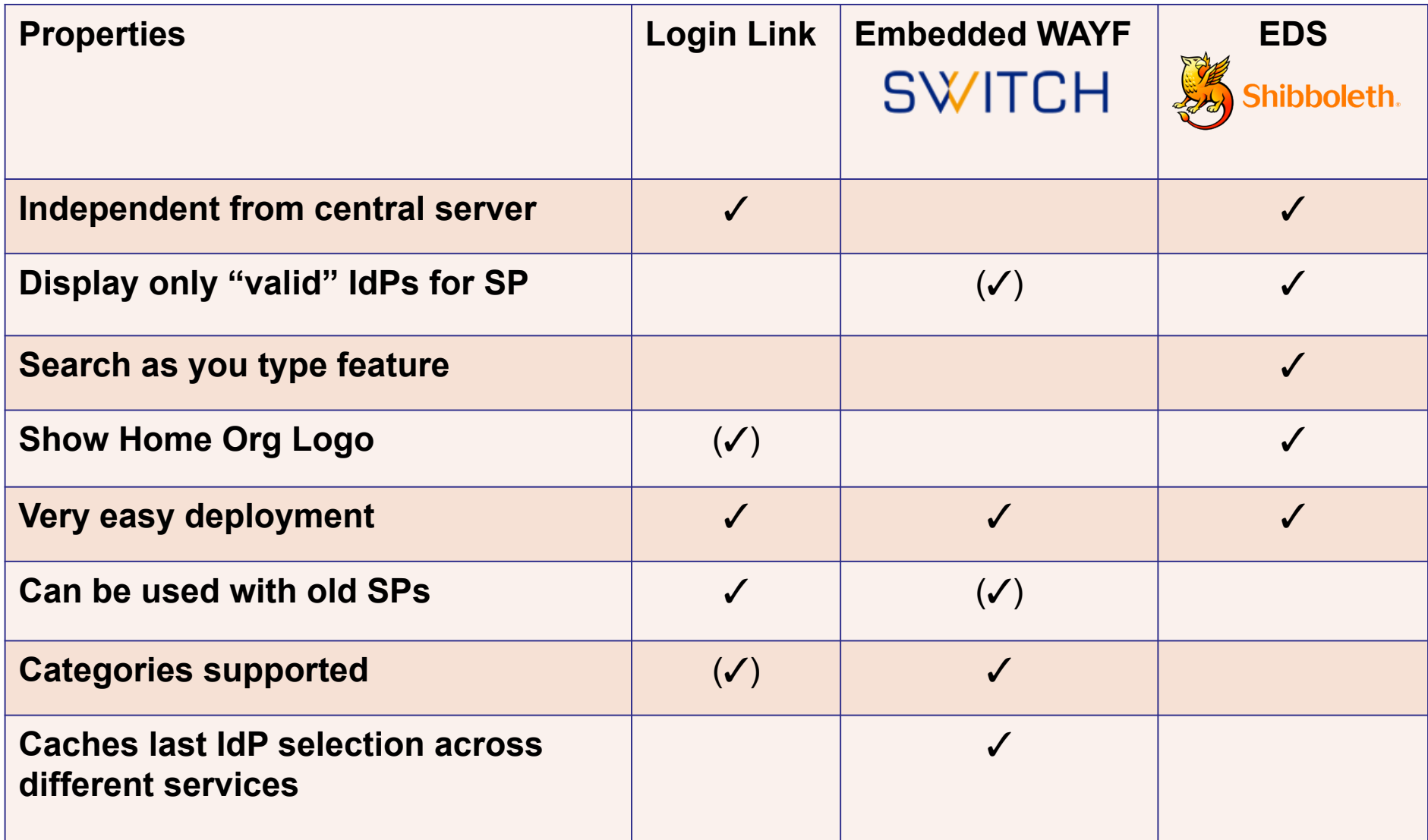

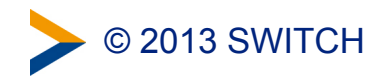

#### **When to use what ?**

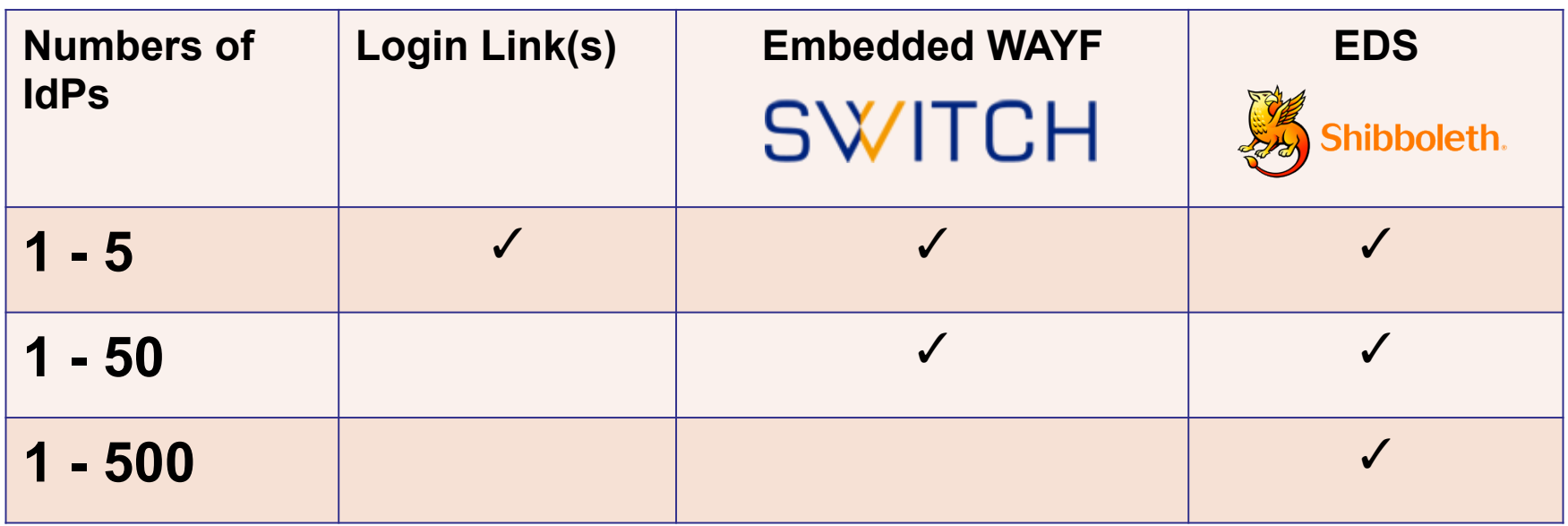

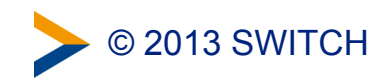

### **To mention: Disco Juice**

- Very comprehensive Discovery Service
- Well suited for services with users from many IdPs
- Search-as-you-type only
- Uses Geo IP and metric to guess user's IdP
- Based on PHP and JS
- **6** http://discojuice.org/

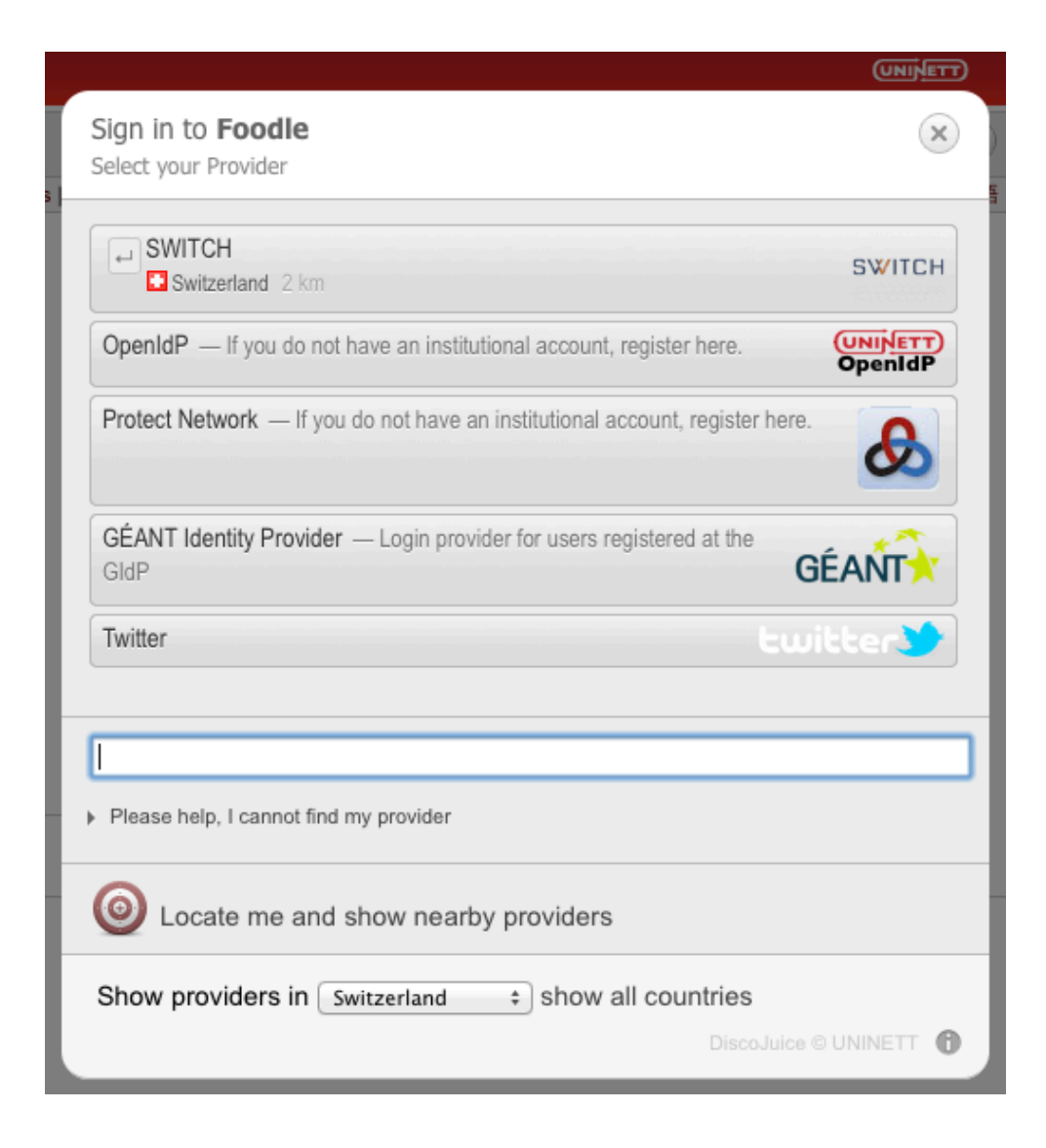

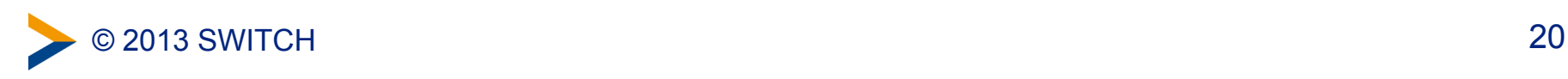